Western Oregon UNIVERSITY powered by Google -

**Steve Taylor <taylors@mail.wou.edu>**

## **Re: New Moodle Updates / Moodle Back-up**

1 message

**Elayne Kuletz** <kuletze@wou.edu> Thu, Aug 14, 2014 at 10:55 AM To: Steve Taylor <taylors@wou.edu> Cc: "moodle@wou.edu" <moodle@wou.edu>

Steve,

Sure thing! (I wouldn't recommend making any backups this morning, though. It appears our online3 site is having some problems processing large files at the moment.)

### **Here's how to create and download a complete Moodle backup file from your course:**

- 1. Start on your course page
- 2. Click "Backup" in the Administration block

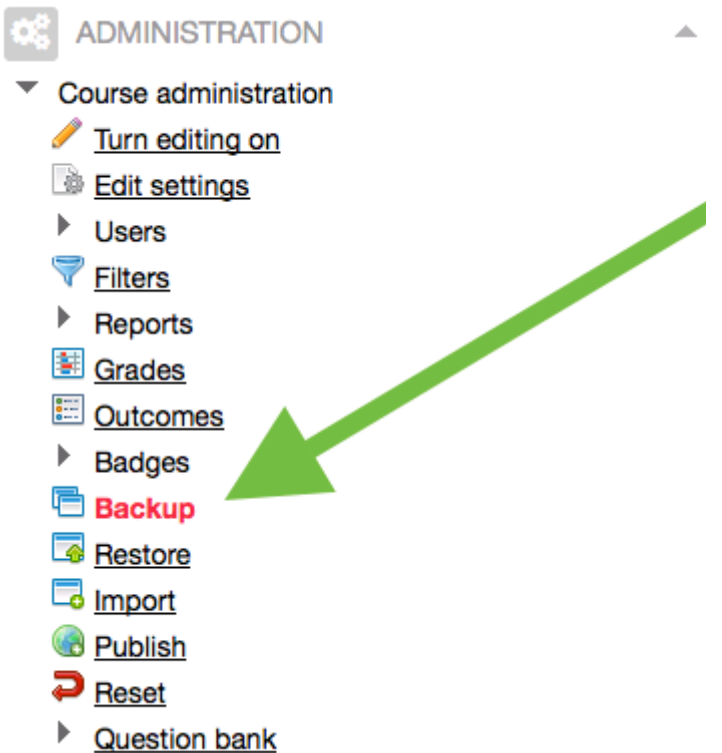

3. Leave all the default boxes checked (do NOT check "anonymize user information" or "IMS content" options) if you want a complete copy. If you do not need student data, you can uncheck "Include enrolled users" at the top:

## **Backup settings**

- IMS Common Cartridge 1.1  $\Box$ 
	- ☑ Include enrolled users
- Anonymize user information  $\Box$
- ☑ Include user role assignments
	- Ø Include activities
		- Include blocks Ø
		- Include filters Ø
	- Include comments Ø
		- Include badges ☑
	- Include calendar events ☑
- ☑ Include user completion details
	- Include course logs ☑
	- Include grade history ⊽
- 4. Review the selections you've made and hit "Next" on the first and second pages
- 5. Scroll down and hit "Perform backup" on the third page

6. Depending on the size of your course, you may need a way a few minutes. Then, click "Continue" when the backup is complete.

7. Click "Download" next to the backup file you just created. You're all done!

### **Here's how to restore a course from a Moodle backup file:**

1. Start on any course page on the destination site (you can create a new blank course first if you prefer)

2. Click "Restore" in the Administration block in the course sidebar

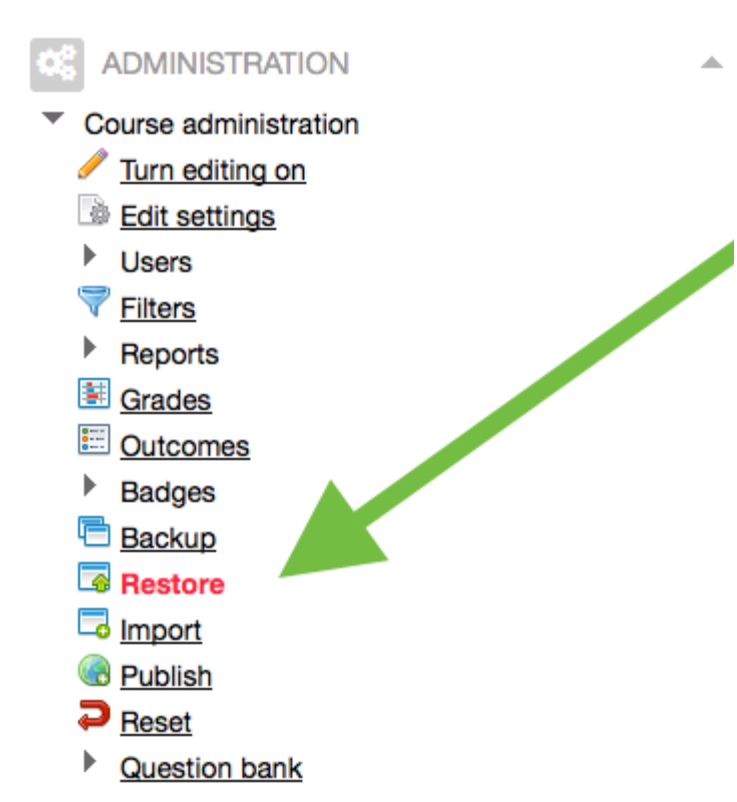

3. Upload your backup file by dragging it from your desktop into the box provided (you can also click "choose a file" to browse for your file)

- 4. Click the "Restore" button below when you're done
- 5. Review the information that appears on the next page and click "Continue"

6. Choose a restore destination (i.e. "merge into this course" or "create a new course") and click the "Continue" button that corresponds with your choice.

- 7. Review your selections and click "Next" on the following two pages
- 8. Scroll down and click "Restore" you may need to wait a few minutes until the process is complete
- 9. Click "Continue" and you're all set!

#### **And here is our naming convention for academic courses, including the Course ID field (which Banner uses to populate your course with the correct students):**

- Course Category: Term name and year i.e. Winter 2014
- Course Full Name: Full course name i.e. Introduction to British Literature
- Course Short Name: Abbreviation and CRN/ID\* i.e. LIT 101 (201311605)
- Course ID: Academic year and CRN, multiple IDs separated by comma i.e. 201321234

I hope this helps! Please don't hesitate to contact us with any questions.

Have a lovely morning,

Elayne

**Elayne Kuletz** Instructional Design Coordinator Center for Teaching and Learning Western Oregon University kuletze@wou.edu

On Thu, Aug 14, 2014 at 10:02 AM, Steve Taylor <taylors@wou.edu> wrote:

Hi Elayne - I have relatively a low amount of moodle course content, so "hopefully yes" is not a problem for me. I

will just do a fresh back up and save my own materials from "online2" & "online3", in addition to whatever you folks / UCS come up with.

With that said, as a refresher, could you send me line item, step-by-step, cookbook instructions, on how to back up a course (including questions bank, quizzes, topics, web links, the kitchen sink, etc.), then restore it from scratch and populate with students (i.e. as if no existing shell was created and you folks weren't around in the background doing this for faculty). A couple screen shots with the instructions, would be helpful as well.

Thanks in advance for the help.

s.t.

On Thu, Aug 14, 2014 at 9:27 AM, Elayne Kuletz <kuletze@wou.edu> wrote: Hi Steve,

My answer to this question is more complicated than the resounding yes I'd like to give. It's more of a "Hopefully, yes" instead:

Moodle does not have a bulk method of moving courses from one site to another, so my colleagues and I will need to manually move several thousand courses one at a time. Because of this, we cannot yet predict the pace or amount of time this move will take and are therefore working in batches by term. It is my goal that faculty do NOT have to move any of their own courses, because I don't think it's a fair burden to place on instructors.

I do feel confident that we will at least be able to move courses from the past year (Winter, Spring, Summer, and Fall 2014) on behalf of faculty. Depending on the as-yet unconfirmed policies for retention that our department is working with UCS to determine, it's still possible that some courses from previous years will need to be moved by faculty or by request.

I hope this is at least of some comfort! I will definitely communicate all of this with campus as soon as we know more. Best,

Elayne

### **Elayne Kuletz**

Instructional Design Coordinator Center for Teaching and Learning Western Oregon University kuletze@wou.edu

On Wed, Aug 13, 2014 at 11:51 PM, Steve Taylor <taylors@wou.edu> wrote: hi elayne -are all the courses in online2 and online3 going to be moved over to the new "permanent home"? or do faculty have to back everything up and re-import them?

On Wed, Aug 13, 2014 at 10:42 PM, Elayne Kuletz <kuletze@wou.edu> wrote:

# **New Moodle Updates**

Posted on **August 13, 2014**

Moodle has had a busy summer! Here are two important changes to know about using Moodle at WOU this August:

1. Our new installation of Moodle is almost ready for fall term! We will be moving courses into this new site over the

next several weeks. This will be our new, permanent home for the upcoming academic year and will replace the two temporary sites we are now using (online2.wou.edu and online3.wou.edu). Aside from increased performance and a few nifty new features, it will look and feel just like our current site(s).

**Important:** This new site is currently being configured. Even though the URL is active, **the new site is** *not* **ready for users.** A handful of faculty members have inadvertently discovered and logged into this site by typing the incorrect URL into their browsers when attempting to access online.wou.edu (this is still the correct URL at this time). **Please do NOT login or work on the testing site (located at moodle.wou.edu) until an announcement is made that the site is ready for use.** We cannot guarantee full functionality until then and creating courses here could cause problems for your other courses.

2. The site online3.wou.edu, which currently contains all courses *except* those from Summer 2014, will be taken offline for a few hours next week while Fall 2014 courses are moved into the new site. Rest assured that you may continue working normally in online2 and online3 until otherwise notified. Announcements will be sent via email and posted on the site before this occurs.

If you have any questions about these announcements, please don't hesitate to contact us anytime at moodle@wou.edu.

--

#### **Moodle Support Team**

moodle@wou.edu 503-838-9300 Mon-Fri, 8-5

-- Steve Taylor Earth Science & Geology Western Oregon University

email: taylors@wou.edu web page: www.wou.edu/taylor ph. 503-838-8398; fax 503-838-8072

-- Steve Taylor Earth Science & Geology Western Oregon University

email: taylors@wou.edu web page: www.wou.edu/taylor ph. 503-838-8398; fax 503-838-8072